## **Weiteres Vorgehen bei Nutzung der offenen Schnittstelle (ohne Nutzung der Anwendung DATUS online)**

Für die Nutzung der offenen xml – Schnittstelle benötigen Sie folgende Dateien und Anwendungen aus dem Internet (www.hlnug.de):

- FISAG\_Listen\_V14\_*JJJJMMTT*.zip
- DATUS Codierung
- DATUS Validation
- DATUS.V14.xsd
- DATUS.Listen.V14.xsd

Die oben genannten allgemeinen Dateien und Anwendungen erhalten Sie übe[r www.hlnug.de](http://www.hlnug.de/) – Altlasten – DATUS – Download – Installer.exe

Weiter benötigen Sie (und dies ist wichtig)

 als Arbeitsgrundlage die Daten für die von Ihnen zu bearbeitenden Flächen bzw. Kommunen aus FIS AG als xml-Datei.

Diese xml-Datei fordern Sie bitte beim HLNUG per E-Mail an [\(datus-fis-ag@hlnug.hessen.de](mailto:datus-fis-ag@hlnug.hessen.de)).

1. Klick auf die Schaltfläche , Installer DATUS'

Installer Datus

**2.**

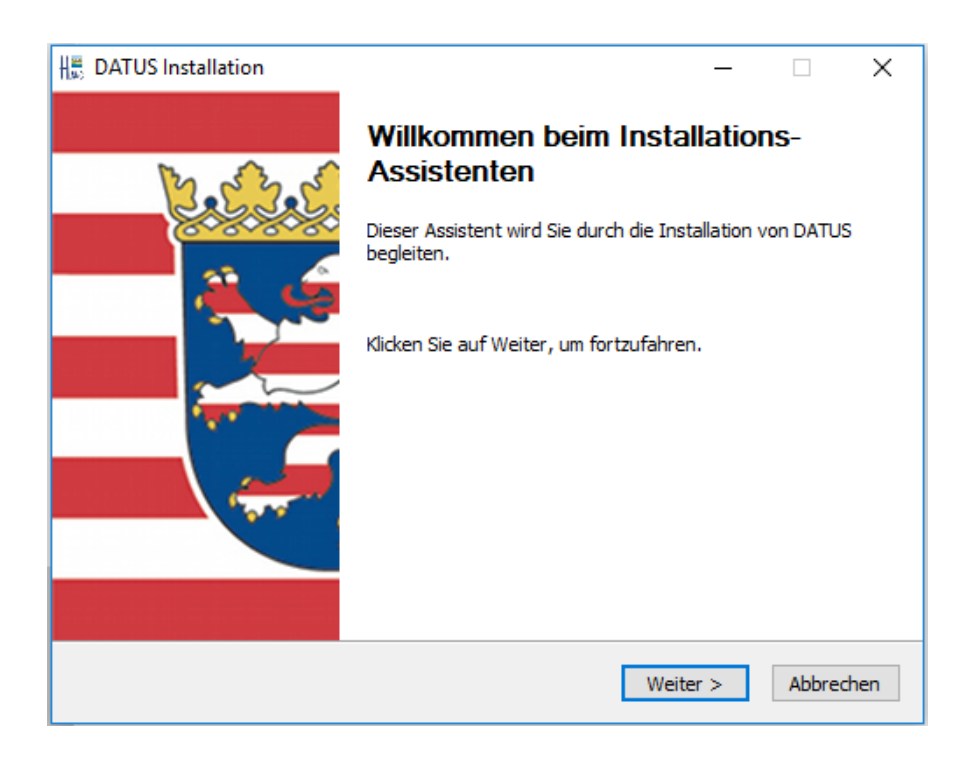

Sollte bei der Installation eine Fehlermeldung auftreten, so müssen Sie z.B. zusätzlich die für die

Anwendung DATUS Validation erforderliche ".net" aus dem Internet downloaden.

3. Nach, Weiter' folgen die Nutzungsbedingungen.

Bitte lesen Sie diese zunächst durch und klicken auf ,Akzeptieren', um fortzufahren.

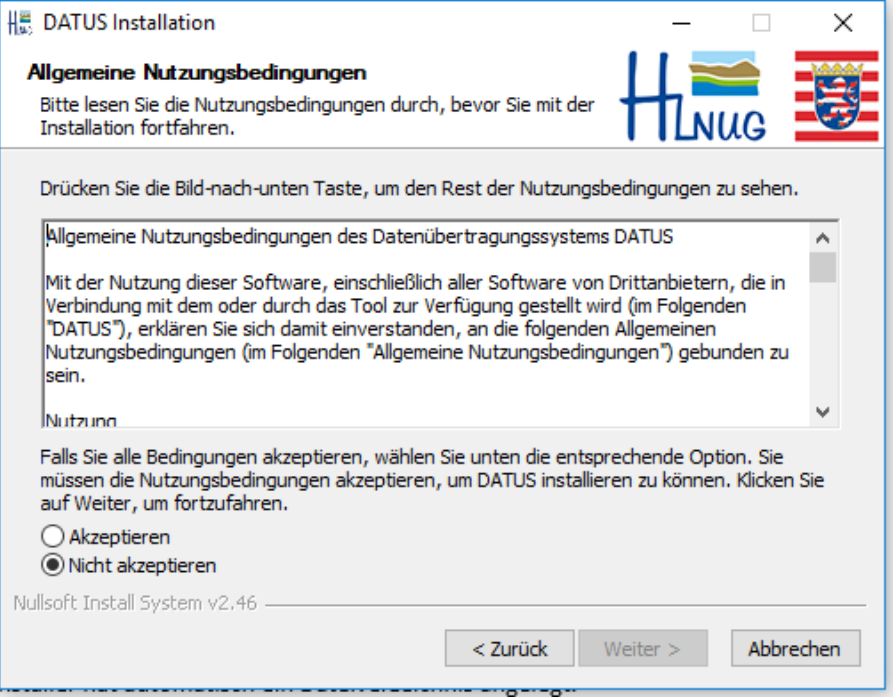

**4.** Der Installationsassistent ist für die Nutzung von DATUS online voreingestellt. Die Nutzer von DATUS online müssen nach dem Datenexport nicht validieren, weil diese Anwendung die Bedingungen von FIS AG bereits einhält.

Nutzer der offenen Schnittstelle müssen daher im folgenden Fenster die Validierungsanwendung zur Installation hinzu klicken.

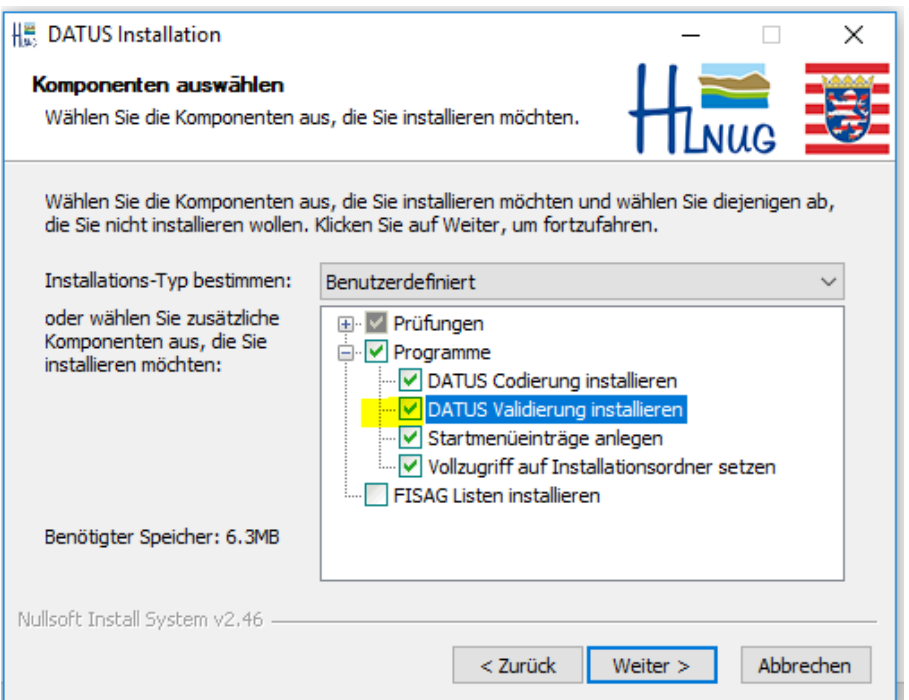

**5.** Als nächsten wählen Sie bitte einen Ordner aus, in den Sie die Ver- und Entschlüsselungsanwendung 'DATUS Codierung' und das Validierungstool 'DATUS Validierung' speichern möchten.

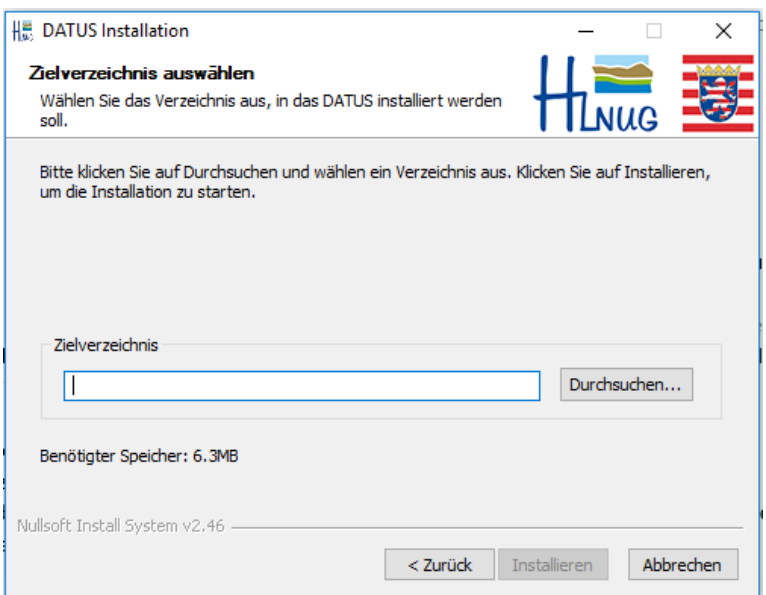

In dieses Verzeichnis können Sie später z.B. die Daten.xml, die Sie per E-Mail erhalten und zum Abschluss dann auch die von Ihnen zum Versand an das HLNUG erstellte xml hinzufügen.

**6.** Wichtig:

Fordern Sie danach die für Ihren Auftrag benötigten Datensätze aus FIS AG an. Hierzu treten Sie mit dem HLNUG [\(datus-fis-ag@hlnug.hessen.de\)](mailto:datus-fis-ag@hlnug.hessen.de) in Kontakt. Die danach vom HLNUG übersandte Daten-xml entspricht den vorgegebenen Schemadateien. (Schemadateien DATUS.V14.xsd und DATUS.Listen.V14.xsd)

- **7.** Nachdem Sie die E-Mail vom HLNUG mit den Daten erhalten haben, speichern Sie den Anhang in einem von Ihnen gewählten Verzeichnis (z.B. siehe Punkt 5). Entschlüsseln Sie die Daten-xml mithilfe der Anwendung DATUS Codierung. Diese Anwendung wurde Ihnen während der Installation (siehe oben) zur Verfügung gestellt. Die hierfür nötigen Benutzerdaten werden Ihnen per Post vom HLNUG zugesandt. Die entschlüsselte Datei mit der Endung .xml ersetzt automatisch die verschlüsselte (crypt\_xxxxx\_tt.mm.jj.mct) und befindet sich im gleichen Verzeichnis, das Sie oben ausgewählt hatten.
- **8.** Technische Sicht:

Zum Einpflegen Ihrer Arbeitsergebnisse gibt es folgende Möglichkeiten:

a. Präparieren Sie Ihre eigene Datenbank entsprechend der Form und Inhalte der zugesandten Daten.xml aus FIS AG und entsprechend der Schemadateien. Danach importieren Sie sowohl die Listen.xml als auch die angeforderte Daten.xml in Ihre eigene Datenbank.

Oder:

b. Entwickeln Sie einen Konverter von der xml-Datei, die beim Export aus Ihrer eigenen Datenbank entsteht, zu der FIS AG xml – Datei. Dabei soll die Daten.xml aus FIS AG als Grundlage erhalten bleiben und nur die neuen Daten hinzugefügt bzw. bestehende Daten berichtigt werden. Dies ist wegen der ID (Identifikationsnummern) der einzelnen Datensätze und wegen der Reihenfolge wichtig. Bitte neue komplette Datensätze jeweils ans Ende des entsprechenden Abschnitts setzen.

Oder:

c. Bearbeiten Sie die FIS AG – Daten mit einem xml – Editor. Auch hierbei soll die Daten.xml aus FIS AG als Grundlage erhalten bleiben und nur die neuen Daten hinzugefügt bzw. bestehende Daten berichtigt werden. Bitte neue komplette Datensätze jeweils an das Ende des entsprechenden Abschnitts setzen.

**Wichtig:** Behalten Sie in der xml stets die gleiche Reihenfolge der Datensätze bei, die die vom HLNUG zugesandte xml vorgibt.

D.h. setzen Sie bitte neu erfasste Flächen – Datensätze an das Ende der xml bzw. neu erfasste Messstellen hinter die letzte bereits vorhandene.

## **9.** Fachliche Sicht:

Bearbeiten und ergänzen Sie die Daten aus FIS AG.

a. Achten Sie darauf, dass in Feldern mit Auswahlliste die Begriffe/Werte aus der aktuellen FISAG\_Listen.xml verwendet werden.

Diese enthält die korrekten Werte für FIS AG.

Überprüfen Sie vor jeder Bearbeitung das Datum dieser Listen.xml. Dieses befindet sich innerhalb des Namens der Datei in amerikanischer Schreibweise (z.B. \_20160318). Vergleichen Sie bitte die Aktualität mit der Liste auf der DATUS - Seite von www.hlnug.de. Die Inhalte der Listen.xml werden sich öfter ändern als die Versionen der Schnittstelle (zur Zeit V14).

Eine Übersicht der Änderungen im Vergleich zu der früheren Version befindet sich ebenfalls au[f www.hlnug.de](http://www.hlnug.de/) - Altlasten - DATUS: Dokument "Aktuelle Übersicht Listenänderungen".

- b. Bitte beachten Sie während der Bearbeitung alle Anforderungen an die Daten. Zum Teil stehen diese in der xsd (Pflichtfelder, Feldlängen usw.). Zum Teil ergeben sie sich aber auch aus den Definitionen der Flächenarten oder aus Ihrem Arbeitsauftrag.
	- i. z.B. einem Altstandort muss zusätzlich zu den Lagedaten (Stammdaten) mindestens ein Betrieb und diesem mindestens eine Anlage zugeordnet werden. Einer Altablagerung muss mindestens eine Ablagerung zugeordnet werden.
- ii. Bitte füllen Sie in Felder mit Auswahllisten nur Werte, die Sie aus der entsprechenden aktuellen Auswahlliste entnommen haben.
- **10.** Nach Abschluss dieser Arbeiten nutzen Sie bitte für die Überprüfung der erstellten xml-Datei die Anwendung **DATUS Validation**. Diese befindet sich bereits in dem von Ihnen während der Installation gewählten Dateiverzeichnis.

Im gleichen Verzeichnis muss auch die aktuelle Listen.xml vorhanden sein, damit DATUS Validation Ihre Daten mit dieser abgleichen kann.

D.h. ersetzen Sie gegebenenfalls die dort vorhandene Listen.xml durch eine aktuelle. Mithilfe der Validierung können Sie Ihre erstellte xml auf Stimmigkeit mit den Anforderungen von FIS AG überprüfen.

Sie werden z.B. feststellen, ob Sie eventuell Pflichtfelder, die aus rein datenbanktechnischer Sicht festgelegt sind, nicht ausgefüllt haben oder ob Sie einen falschen Listenwert genommen haben. Die Validation bemängelt bei neuen Flächendatensätzen das Fehlen der ALTIS-Nummern. Dies ist eine logische Meldung und dient nebenbei der Überprüfung, ob die Anzahl der neu angelegten Flächen stimmt. Ansonsten können Sie diese ,Fehlermeldung' ignorieren.

**DATUS Validation** kann jedoch nicht feststellen, ob Sie alle Felder gefüllt haben, die aus rein fachlicher Sicht erforderlich sind. Dies müssen Sie daher selbst beachten.

Erläuterungen zur den Schemadateien und Versionsänderungen befinden sich in dem Dokument 'Erläuterungen xsd und Vergleich V14 – V13', das sich ebenfalls auf der Internetseite [www.hlnug.de](http://www.hlnug.de/) - Altlasten – DATUS befindet.

Wenn die technischen Bedingungen der Schemadatei der offenen Schnittstelle nicht erfüllt sind, kann die xml nicht in FIS AG importiert werden.

Deshalb schicken Sie bitte dem HLNUG nur eine xml zu, die eine fehlerfreie Validation durchlaufen hat.

**11.** Verschlüsseln und komprimieren Sie nach erfolgreicher Validation Ihre xml - Datei mit Hilfe der Anwendung **DATUS Codierung** (siehe eigene Benutzeranleitung) und senden diese an das Postfach des HLNUG [\(datus-fis-ag@hlnug.hessen.de\)](mailto:datus-fis-ag@hlnug.hessen.de) zurück.